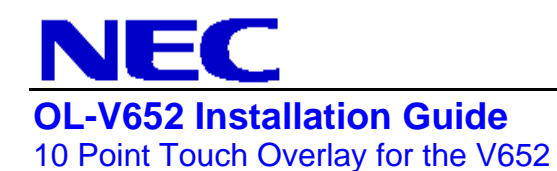

### **1.0 Contents**

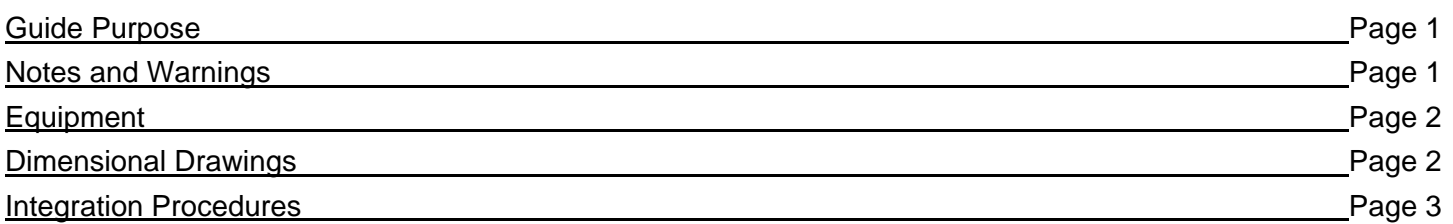

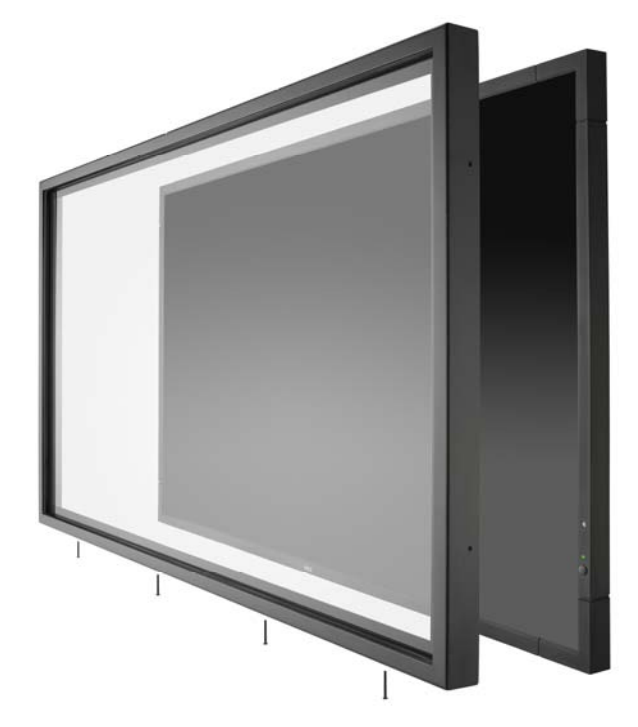

## **2.0 Purpose**

2.1 This procedure describes the steps to install the OL-V652 IR Touch Overlay onto the V652 display

#### **3.0 Notes and Warnings**

- 3.1 The overlay contains tempered glass. Use caution when handling.
- 3.2 The overlay has an integrated USB cable located in the bottom right corner. Ensure the cable is not pinched, crushed, or damaged during installation.
- 3.3 Installation requires two persons at all times to ensure the touch screen frame does not bend or torque.
- 3.4 Once the touch screen is installed, do not lift the monitor by grasping or holding the touch screen overlay.
- 3.5 Contact NEC Display Solutions support if you have any questions or require additional installation guidance support. 500 Park Boulevard, Suite 1100 Itasca, IL 60143 Phone: (800) 632-4662

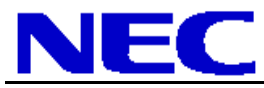

# **OL-V652 Installation Guide**

10 Point Touch Overlay for the V652

## **4.0 Equipment**

- 4.1 (1) OL-V652 IR touch screen overlay
	- (4) Bezel retention brackets for OL-V652
	- (4) 6-32 x 1/4" Undercut Phillips Machine Screws Note: Quantity (1) Machine Screw Provided as Spare
	- (1) 10ft. USB Extension Cable

#### **5.0 Dimensional Drawings**

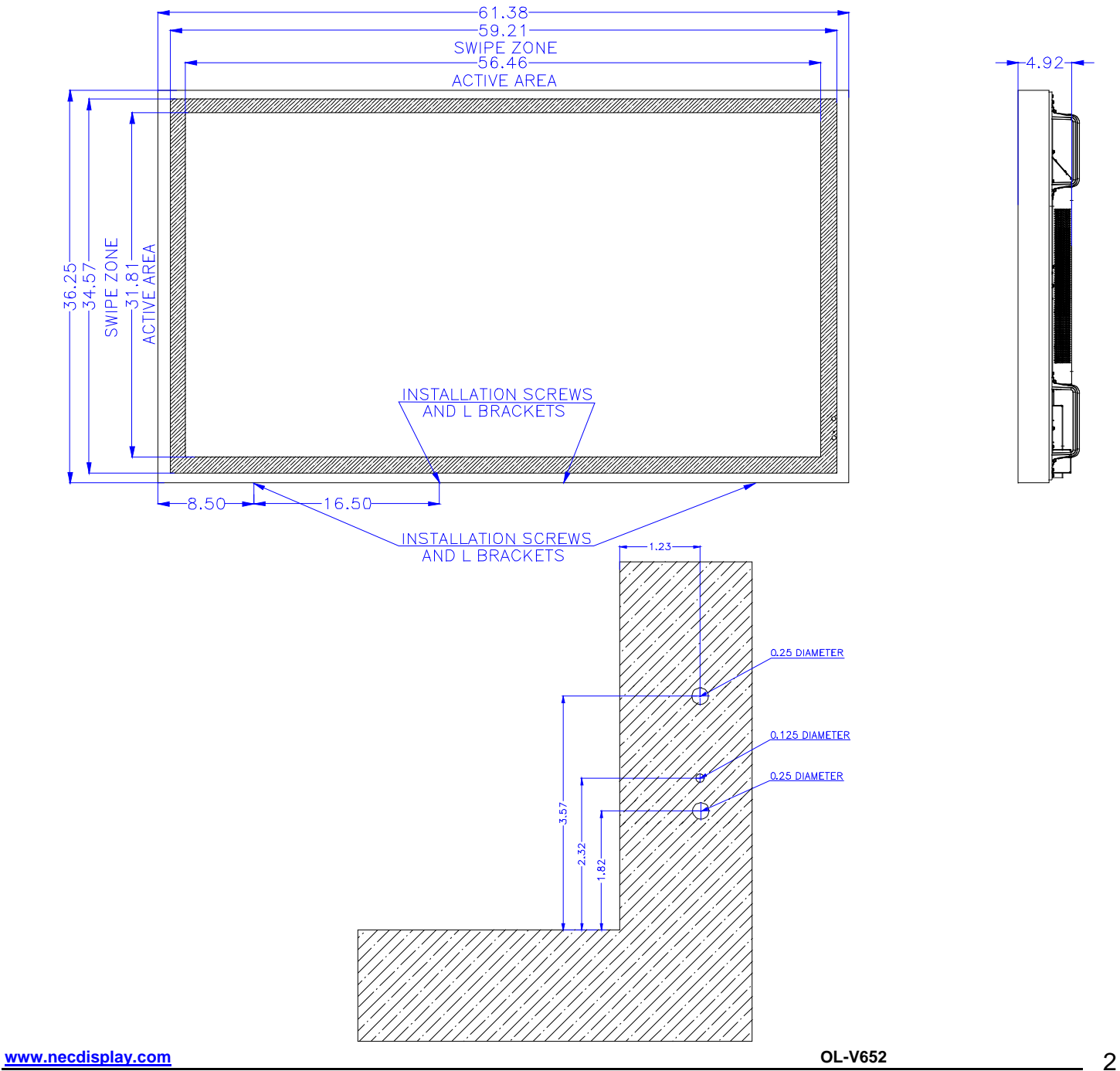

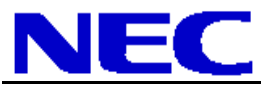

**OL-V652 Installation Guide** 

10 Point Touch Overlay for the V652

#### **6.0 Integration Procedure**

- 6.1 Place the display face up on a padded surface for overlay integration.
	- 6.1.1 Note that if the unit is already mounted, removing the unit and placing it face up is optional; integration of the touch screen can also be done while the display is mounted.
- 6.2 Remove the IR touch screen overlay from packing and verify contents of kit parts.
- 6.3 Clean inside surface of the glass.
	- 6.3.1 Use a glass cleaner or mild cleaning solution to clean glass.
	- 6.3.2 Spray solution onto clean soft cloth then wipe the surface. Spraying cleaning solution directly onto the monitor may damage the unit.
	- 6.3.3 Use circular motion to avoid smudges and streaks.
	- 6.3.4 **DO NOT USE any chemical solvents such as an Acidic, or Alkali solution.**
- 6.4 With help from a partner, lift the bezel so the top back lip of the touch screen frame clears the monitor.
- 6.5 Center and slide the top of touch screen bezel over the monitor while holding the bottom of the touch screen frame approximately six inches out from the monitor.

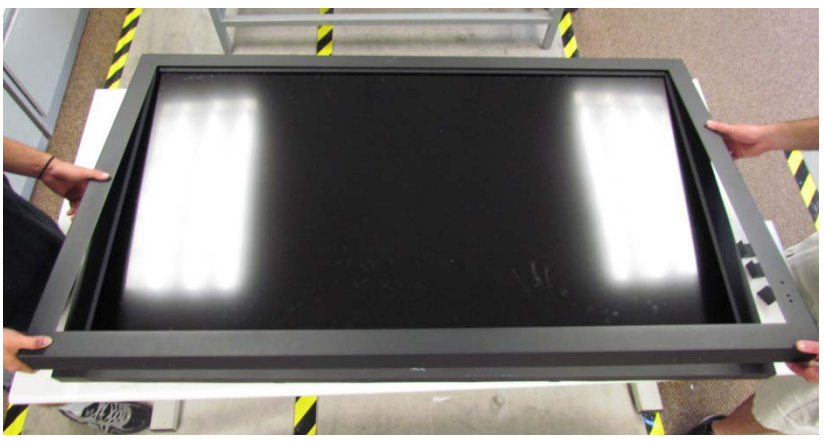

- 6.6 Lower the bottom of touch screen overlay until the top of the touch screen bezel hooks to the top rear of the monitor. Ensure the touch screen bezel has hooked to the monitor prior to releasing the touch screen bezel.
- 6.7 Adjust / Pull the bottom of the touch screen bezel over the monitor to its final position. Ensure the USB cable is not pinched or crushed during this step.
- 6.8 Install the four (4) bezel retention brackets along the bottom of the touch screen utilizing the 6-32 x 1/4" undercut Phillips machine screws.

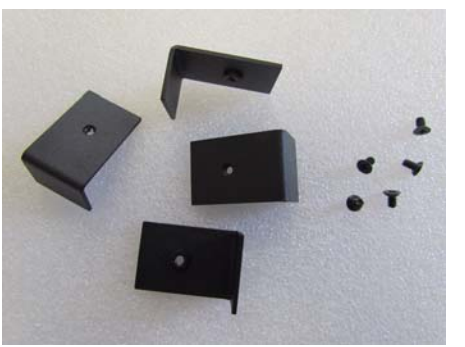

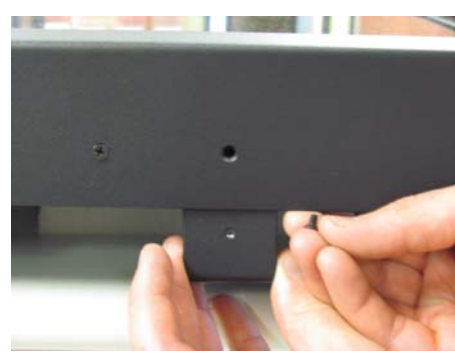

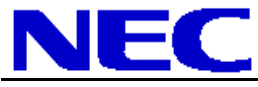

## **OL-V652 Installation Guide**

10 Point Touch Overlay for the V652

- 6.8.1 Slide the bezel retention bracket from the rear of the monitor between the bottom of the monitor and the touch frame bezel.
- 6.8.2 Align the bracket screw hole with the bezel. Attach the bezel retention bracket to the bezel with the 6-32 x 1/4" undercut screws provided.
- 6.8.3 Repeat for remaining three brackets.
- 6.9 Connect the touch screen USB cable to the PC / media player providing video to the display.
- 6.10 Installation is complete.